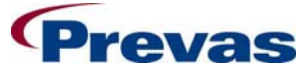

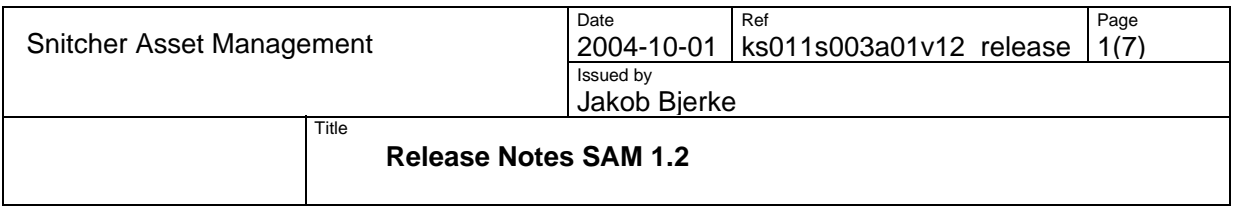

**Release Notes Snitcher Asset Management SAM 1.2** 

**Abstract:**  This document lists the major features of SAM 1.2.

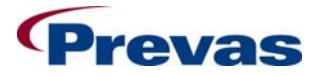

Date Snitcher Asset Management | 2004-10-01 | ks011s003a01v12 release 2(7) Ref Page  $2(7)$ Issued by Jakob Bjerke Title

## **Release Notes SAM 1.2**

# **Table of contents**

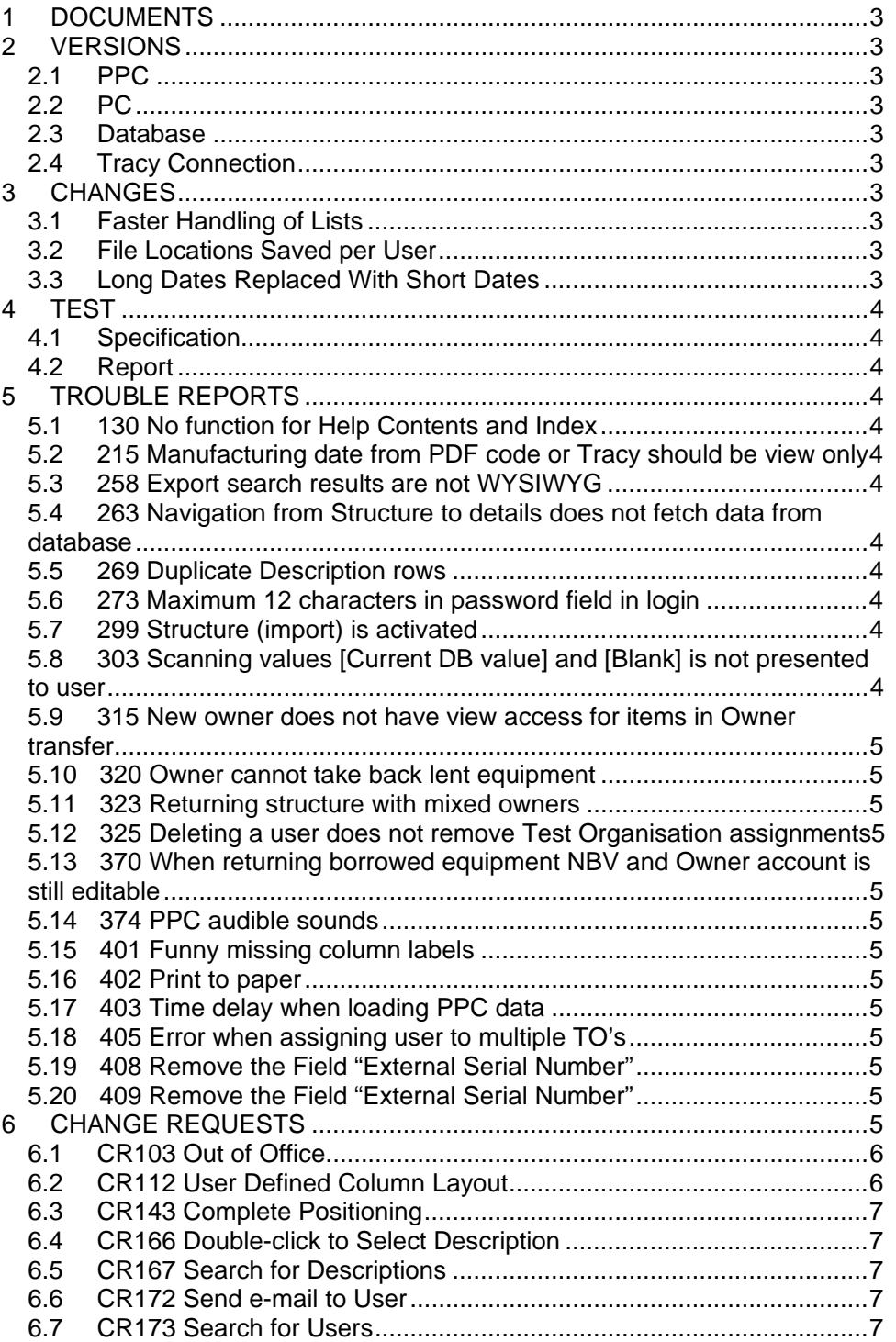

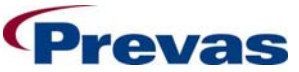

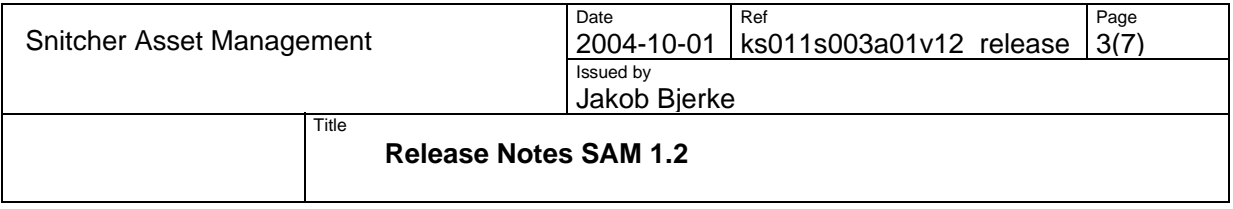

## **1 DOCUMENTS**

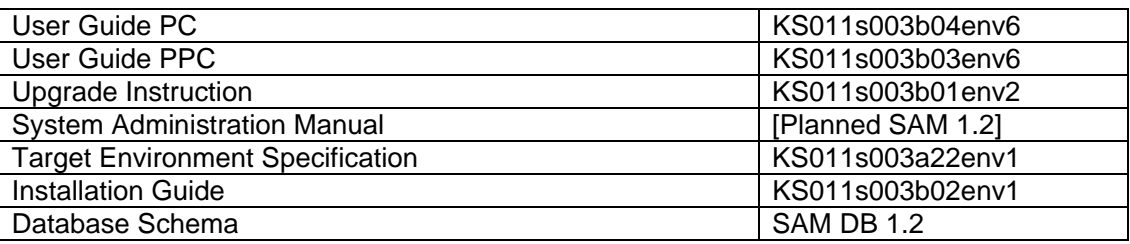

## **2 VERSIONS**

## **2.1 PPC**

The version of the PocketPC is 5.1.0

## **2.2 PC**

The version of SAM is 1.2.0

#### **2.3 Database**

The version of BAMS database is 1.2.0

## **2.4 Tracy Connection**

The version of SAM-Tracy is 1.1.6 (no change)

## **3 CHANGES**

The following has been included in this release:

## **3.1 Faster Handling of Lists**

All lists have been reworked to improve speeds. Sorting and filling of data is much quicker.

## **3.2 File Locations Saved per User**

When a user sets the **File Locations** in the **Settings** dialog the values are now saved for that user instead of for the station. This fixes a problem with users not having read access in other user's directories.

## **3.3 Long Dates Replaced With Short Dates**

In various date fields, the date format presented is the short date format. This ensures that the fields fit available controls and that the dates are easier to compare visually. The short date format is a regional setting of the PC, and is controlled by the regional settings in Windows.

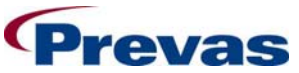

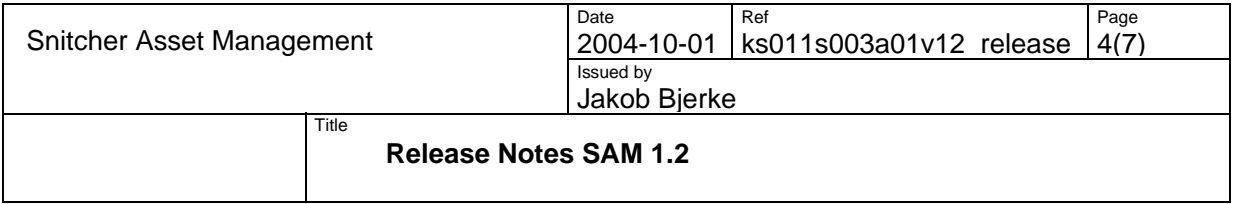

## **4 TEST**

## **4.1 Specification**

The common parts of Snitcher has been tested using "Systemtest Snitcher Common" (KU220a21v01).

The specific PPC parts has been tested using "Testspecifikation SAM PPC 5.1" (KU220a23v01).

The specific SAM parts has been tested using "Systemtest SAM 1.2" (KU220a25v01).

#### **4.2 Report**

The test report contains details about what tests have been performed, and the result. It also contains statistics on TRs and CRs. Ref. "Test Report SAM 1.2" (KU220a24v01).

## **5 TROUBLE REPORTS**

There are 19 TR:s fixed in this release:

#### **5.1 130 No function for Help Contents and Index**

There is now a help document. The document contains the same information as the PC manual.

## **5.2 215 Manufacturing date from PDF code or Tracy should be view only**

It is now not longer possible to edit the manufacturing date for Ericsson units.

#### **5.3 258 Export search results are not WYSIWYG**

When exporting to file, the columns and order selected in the view are now reflected in the .CSV file.

**5.4 263 Navigation from Structure to details does not fetch data from database**  When updating various data for an asset, the structure views are updated accordingly.

## **5.5 269 Duplicate Description rows**

There are now no double description rows.

## **5.6 273 Maximum 12 characters in password field in login**

It is now possible to have more than 12 characters in the password. Permitting the system settings has a setting of more than 12.

#### **5.7 299 Structure (import) is activated**

The Structure view is now not activated after a store operation.

## **5.8 303 Scanning values [Current DB value] and [Blank] is not presented to user**

The value [Current in DB] and [Blank] are now displayed on the PC as they were entered on the PPC.

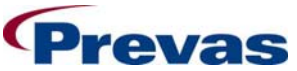

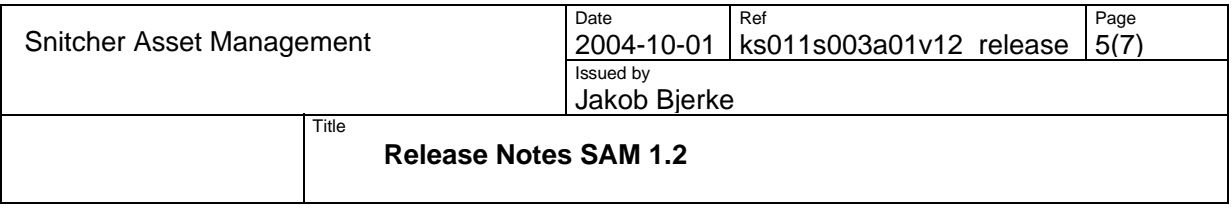

#### **5.9 315 New owner does not have view access for items in Owner transfer**

It is now possible for a new owner to view details for an asset before it is accepted.

#### **5.10 320 Owner cannot take back lent equipment**

It is now possible for a lender to take back assets being returned.

#### **5.11 323 Returning structure with mixed owners**

It is now not possible to return a structure with mixed owners. Only structures having one owner can be returned.

#### **5.12 325 Deleting a user does not remove Test Organisation assignments**

When a user is deleted the assigned test organizations are now deleted as well.

**5.13 370 When returning borrowed equipment NBV and Owner account is still editable**  It is now not possible for the previous borrower to edit the **Net Book Value** and **Owner Account** fields.

#### **5.14 374 PPC audible sounds**

The sound signals when performing various tasks on the PPC are now correct.

#### **5.15 401 Funny missing column labels**

It is now not possible to select unsupported languages.

#### **5.16 402 Print to paper**

It is now possible to print to paper, and the layout will be as laid out on the screen. Only columns fitting the paper width will be printed.

#### **5.17 403 Time delay when loading PPC data**

When you open the **Import: From PPC** function, only the rows that are not stored are read from the database. It is only when you deselect the **Exclude stored** checkbox that these rows are fetched. This greatly reduces the time it takes to open the function.

#### **5.18 405 Error when assigning user to multiple TO's**

When assigning more than 10 test organizations, the program does not crash.

#### **5.19 408 Remove the Field "External Serial Number"**

The column External Serial Number is no longer visible in the list.

**5.20 409 Remove the Field "External Serial Number"**  Same as 408

#### **6 CHANGE REQUESTS**

There are 7 CR:s included in this release:

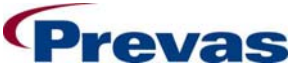

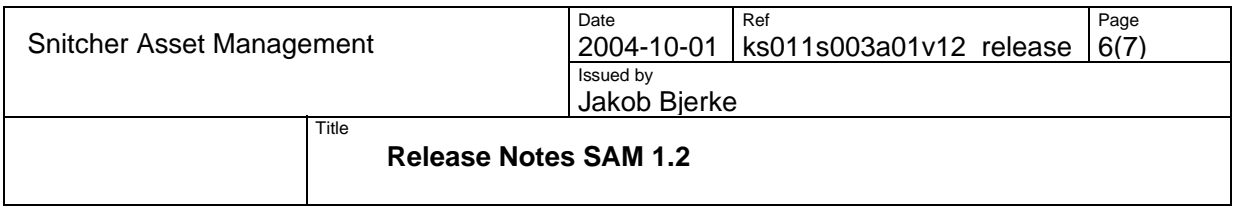

## **6.1 CR103 Out of Office**

It is now possible to send assets to three different destinations:

- Calibration Centre
- Repair Centre
- Off Site Destination

Each of the three destinations has its own maintenance function in **Basic Data**. It is possible for a user to add, change and delete destinations. If a destination is in use, it cannot be deleted.

When an asset returns, you scan it using any transaction on the PPC. When the transaction is stored on the PC, you will get a dialog prompting you to take it back first.

#### **Calibration Centres**

This destination is used to send an asset or a an asset with a structure to a calibration centre. The centres are specific for each region, and cannot be used outside its own region. When the asset is away, its status is **Calibrate**, and the calibration centre is displayed in the **Destination** field.

#### **Repair Centres**

This destination is used to send an asset or a an asset with a structure to a repair centre. The centres are specific for each region, and cannot be used outside its own region. When the asset is away, its status is **Repair**, and the repair centre is displayed in the **Destination** field.

#### **Off Site Destination**

This destination is used to send an asset or a an asset with a structure to any kind of destination. For example, if you are to send the asset to a show or magazine for review, you could use this function to document the location of the asset. The destinations are specific for each region, and cannot be used outside its own region. When the asset is away, its status is **Off Site**, and the destination is displayed in the **Destination** field.

## **6.2 CR112 User Defined Column Layout**

It is now possible to customize the contents, order and size of the columns in various functions. There are two ways to do this:

- a) Right-click anywhere in the list and select the **Arrange Columns…** option. A dialog is displayed where you can select which columns shall be visible and what order they shall have.
- b) Drag the columns to the desired position and resize them to desired width.

When you exit the application, the layout for each list is remembered separately and the next time you log on (on any station) the layout is restored to what it looked like when you exited.

The lists that have this option are:

- Import from PPC
- Import Structure
- Search Results
- Search Structure

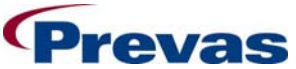

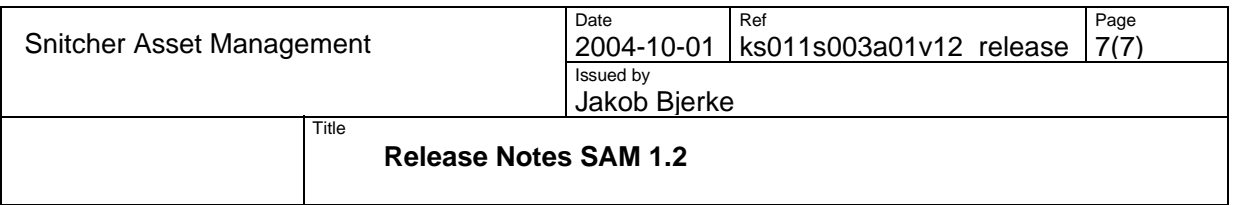

## **6.3 CR143 Complete Positioning**

It is now possible to set and transfer a position for each child in a structure scanned on the PPC. The position is stored along with the structure in the database. Select a child row on the PPC and tap on **[Edit]** to set the position.

The first child gets position 1 as default value. This value can be changed to any positive integer. For each scanned child, the position value will increase with 1 counted from the previous row.

## **6.4 CR166 Double-click to Select Description**

It is now possible to double-click on a description to select it.

#### **6.5 CR167 Search for Descriptions**

It is now possible to enter a search criterion for a description and click on **[Search]**. The first occurrence matching the criterion will be highlighted. Each consecutive search will highlight the next occurrence.

#### **6.6 CR172 Send e-mail to User**

It is now possible to send an e-mail to a user having an e-mail address. When a dialog box with details is displayed, clicking on the button **[Send e-mail]** directly below the e-mail field will open an empty e-mail with the address entered.

The e-mail field exists in Test organizations, Sites, Manufacturers, Retailers, Repair Centres, Calibration Centres and Off Site Destinations.

## **6.7 CR173 Search for Users**

It is now possible to find all users assigned to a Test Organization. The **Administration: Assign Test Org** function has two parts; one assigning test organizations to a user, and one assigning users to a test organization.